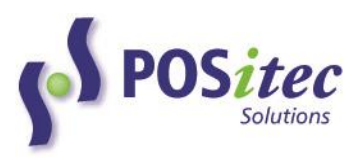

# **INCOMM AND PS BRAND (SPS) GIFT CARD PROCESSING MARGIN\*PLUS POS**

POSitec is pleased to provide an integrated solution for Incomm and Pharmasave Brand Gift Card processing. The steps to activate and use this product are outlined below. If you have any questions, please contact POSitec Customer Support at **1-800-667-4605**.

#### **SYSTEM CONFIGURATIONS**

#### **STEP 1 – ACTIVATE A NEW CARD**

Each Incomm and PS Brand Gift Card must be activated for use with the integrated card processing solution. If new cards are added after the initial configuration, they must be activated prior to their use at the cash register.

- 1. Create a Product File (**A-1-1**) record for each Gift Card, as usual. *Note: this step is already complete in stores already supporting Incomm Gift Cards*
- 2. Use **E-21-36 Maintain Payment Products** to activate each card:
	- a. Scan each card
		- i. Card may also be entered by keying the UPC then press [Enter], or type Description then press [Enter]
	- b. Complete each field according to card details

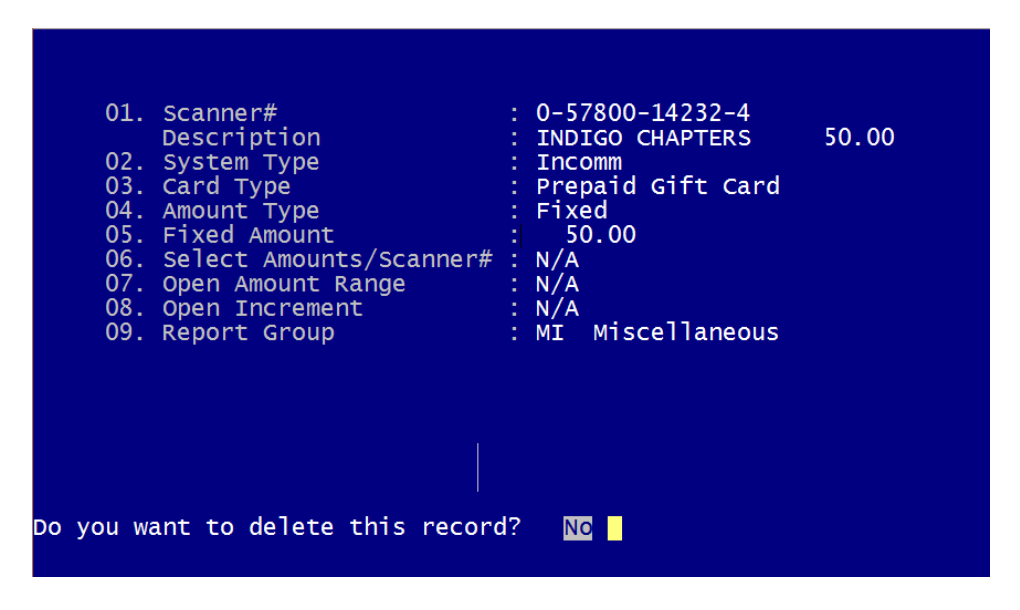

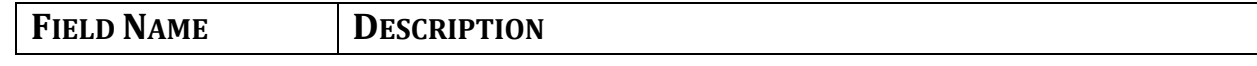

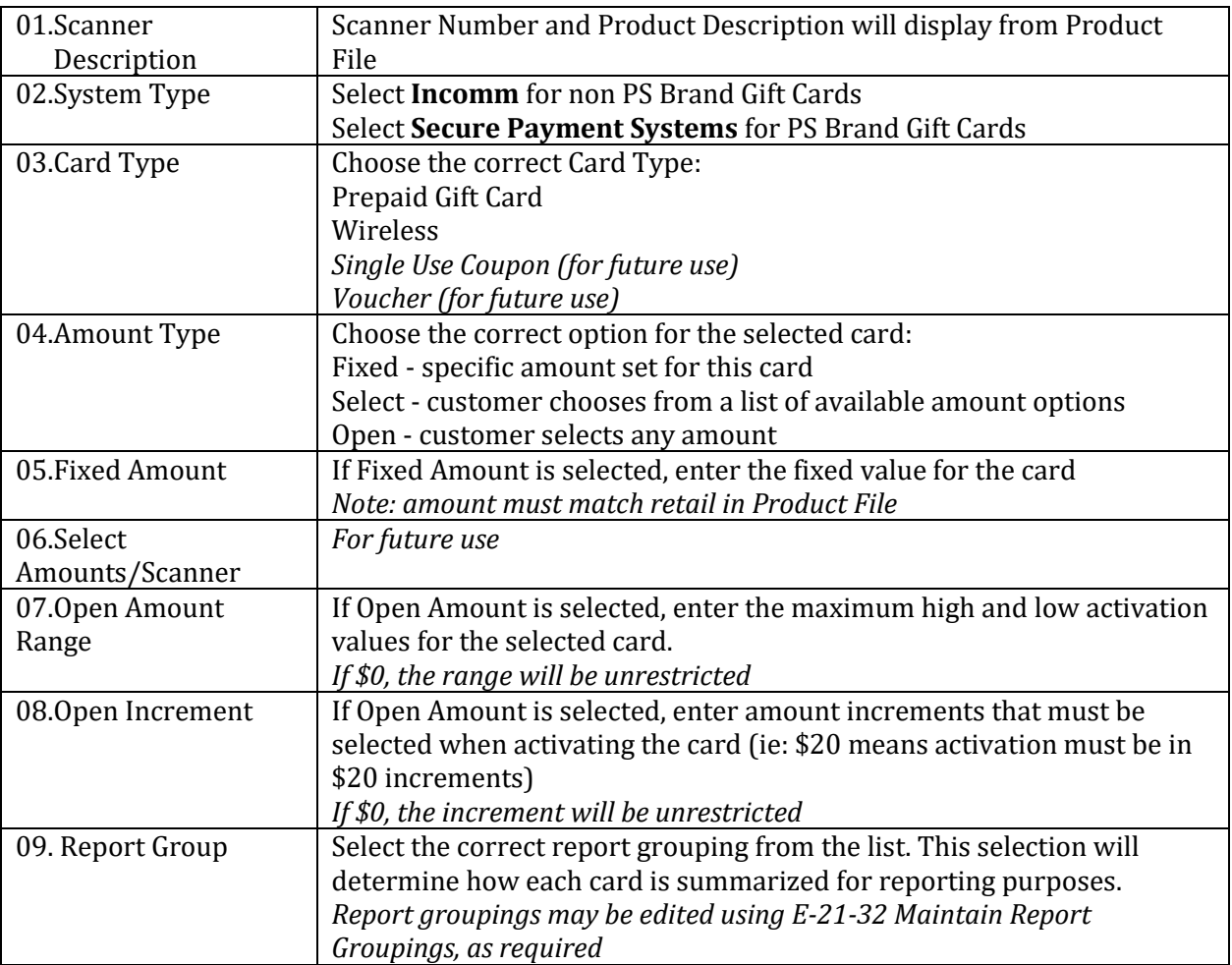

## **STEP 2 – ACTIVATE THE PROGRAM**

Once each of the cards has been activated, the remaining program configurations can be completed and the integrated software can be activated. Please contact POSitec Customer Support when you are ready to proceed.

## **AT THE TILL**

Once the cards and the software are activated, transaction processing will be completed at the till. The table below outlines the available functions and how they work.

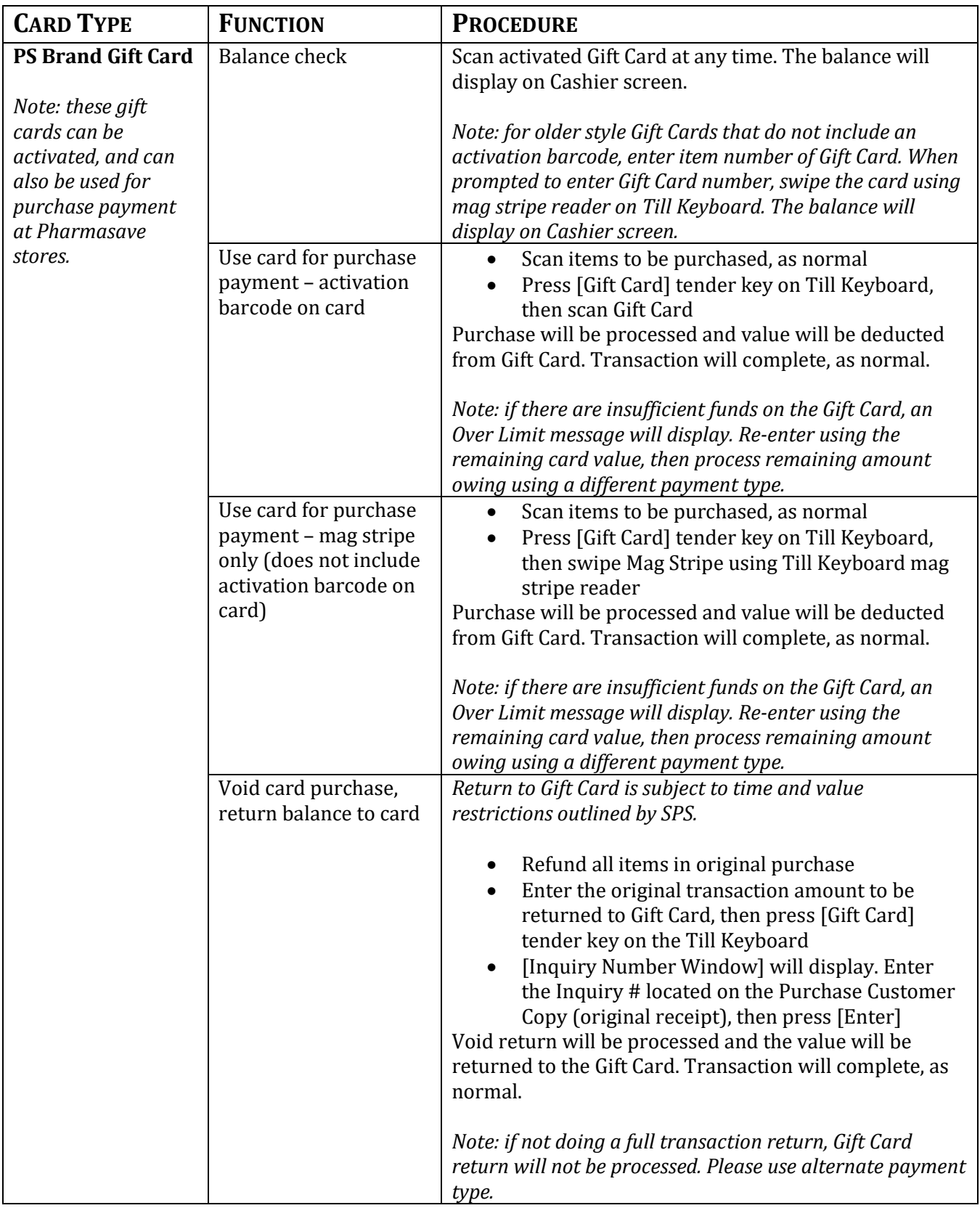

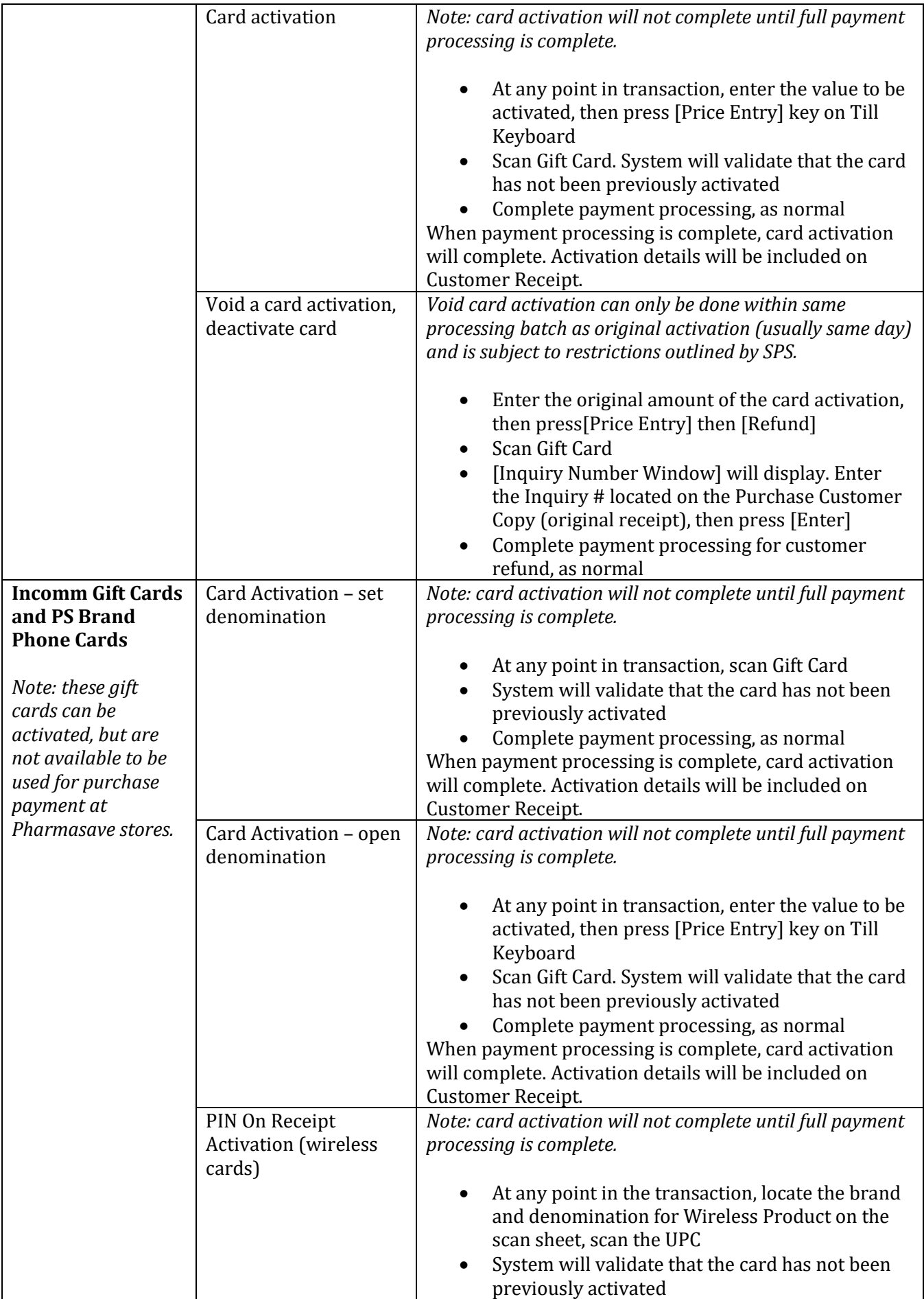

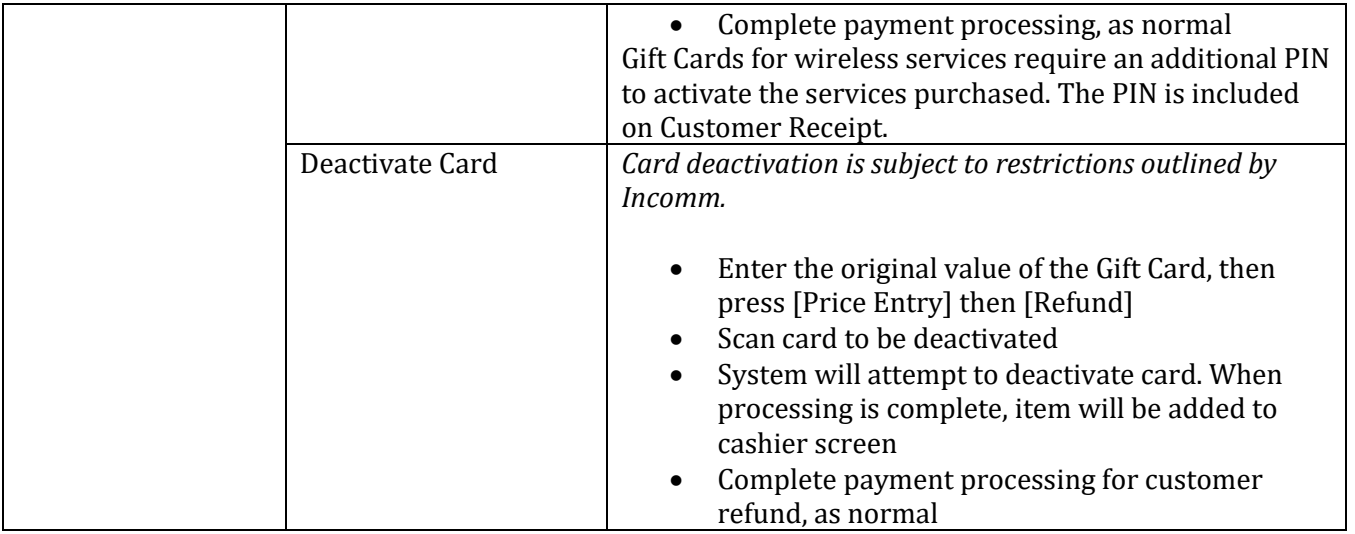

#### **E-21-40 BILLING SUMMARY (RECONCILIATION REPORT)**

Use this report to print Summary or Detail information for all Incomm/SPS transactions within the selected date range. Report details will be summarized based on the Report Group assigned to each card.

Select report options as follows:

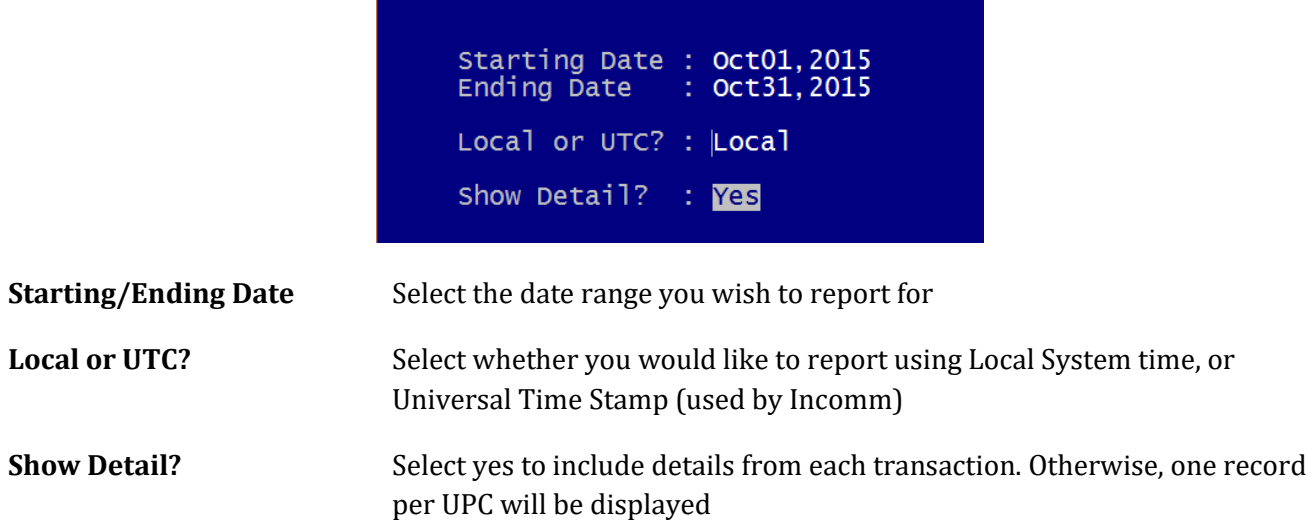

## **SAMPLE R**E**PORT**

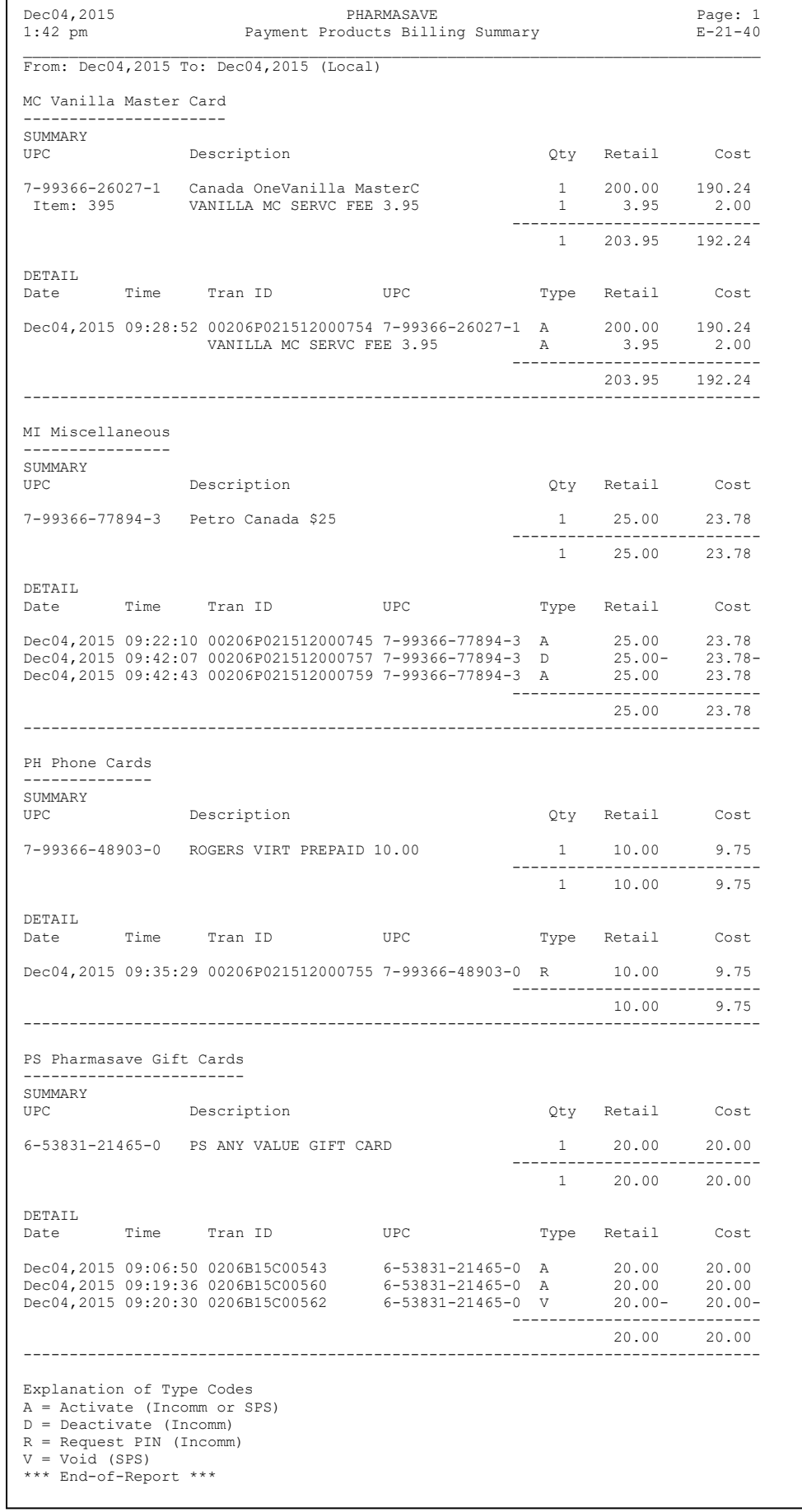